#### Notes

Notes

## <span id="page-0-0"></span>PALM's Canopy Model

### PALM group

<span id="page-0-1"></span>Institute of Meteorology and Climatology, Leibniz Universität Hannover

last update: Monday 21st September, 2015

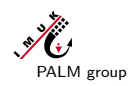

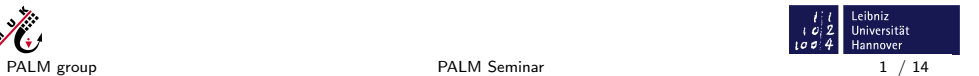

### PALM's Canopy Model The embedded Canopy Model

### **Overview**

- $\triangleright$  The canopy model embedded in PALM can be used to study the effect of a plant canopy on e.g.:
	- $\blacktriangleright$  mean flow field,
	- $\blacktriangleright$  development of coherent turbulence structures,
	- $\triangleright$  scalar exchange processes between canopy and atmosphere.
- $\triangleright$  Within the canopy model, the plant canopy acts as a sink for momentum and as a source/sink for active (e.g. temperature) and passive (e.g. tracer) scalars.
- $\blacktriangleright$  The canopy model does not account for each plant element, but rather accounts for a volume averaged effect on the flow and scalar concentration, depending on:
	- $\blacktriangleright$  leaf area density,
	- $\blacktriangleright$  drag coefficient.

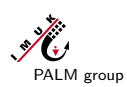

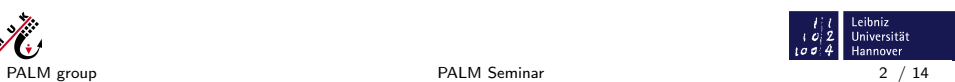

### <span id="page-1-0"></span>PALM's Canopy Model<br>000000000000

#### The embedded Canopy Model

### Notes

# Theory (I)

- $\triangleright$  A plant canopy affects the flow by acting as a momentum sink due to form and viscous drag forces.
- $\blacktriangleright$  The effectiveness of momentum absorption depends on the amount of leaf area per unit volume and the aerodynamic drag.
- $\blacktriangleright$  Due to the aerodynamic drag, the flow is decelerated within the canopy, leading to an inflection point in the vertical profile of the horizontal velocity at the canopy top.

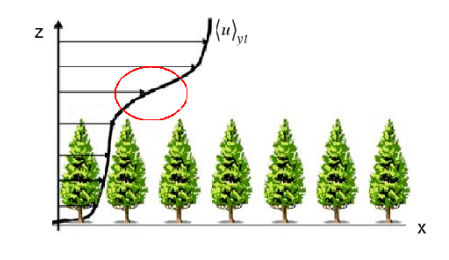

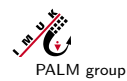

PALM group 3 / 14

### PALM's Canopy Model<br>000000000000

The embedded Canopy Model

# [T](#page-0-0)heory (II)

- $\blacktriangleright$  The inflection point in the velocity profile introduces instabilities to the flow, leading to the formation of Kelvin-Helmholtz waves near the canopy top  $(①)$ .
- $\triangleright$  Wave breaking induces further instabilities, whereby a longitudinal component is added to the developing turbulence structures  $(2)$  &  $(3)$ .
- $\triangleright$  Due to the persistent instabilities the turbulence structures develop a distinct three-dimensionality  $(4)$ .
- $\triangleright$  The large turbulence structures developing due to the inflection point instability significantly contribute to the vertical mixing of in-canopy and above-canopy air.

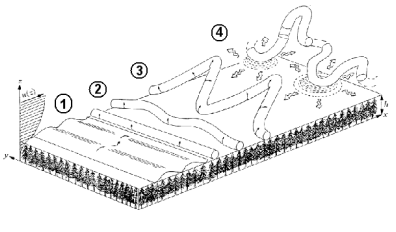

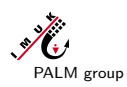

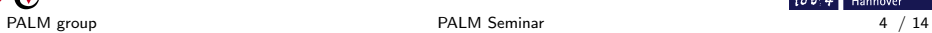

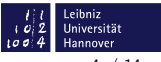

Leibniz<br>Universität<br>Hannover

 $\begin{array}{c} 162 \\ 1094 \end{array}$ 

Notes

### <span id="page-2-0"></span>PALM's Canopy Model<br>000000000000

#### The embedded Canopy Model

### Notes

## Methods (I)

- ▶ The canopy model in PALM is based on the models used by Shaw and Schumann (1992) and Watanabe (2004).
- $\blacktriangleright$  The aerodynamic effect of the canopy on the turbulent flow is accounted for by an additional term in the momentum equations:

$$
\frac{\partial \bar{u}_i}{\partial t} = ... - c_d a U \bar{u}_i
$$

 $\blacktriangleright$   $c_d$  : drag coefficient

$$
\triangleright
$$
 a : leaf area density  $[m^2m^{-3}]$ 

$$
\sim U : (u^2 + v^2 + w^2)^{1/2} [ms^{-1}]
$$

 $\blacktriangleright$   $u_i$ : velocity component  $(u_1 = u, u_2 = v, u_3 = w)$ 

Note: The canopy model does not resolve the effect of single plant elements.

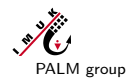

PALM group **PALM Seminar** PALM Seminar **PALM Seminar PALM Seminar PALM Seminar PALM Seminar** 

PALM's Canopy Model<br>000000000000 The embedded Canopy Model

# [M](#page-1-0)ethods (II)

 $\blacktriangleright$  The effect of the canopy on the subgrid scale turbulence is accounted for by adding a sink term to the prognostic equation for the subgrid scale turbulent kinetic energy:

$$
\frac{\partial e}{\partial t} = \dots - 2c_d aUe
$$

It is assumed that the subgrid scale turbulent kinetic energy is dissipated by the canopy due to the rapid dissipation of wake turbulence in the lee of canopy elements (e.g. Watanabe, 2004).

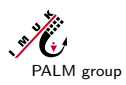

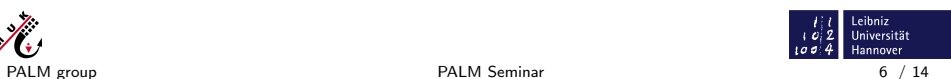

 $\begin{array}{c} l \mid l \\ l \mid \mathcal{Q} \mid \mathcal{Z} \\ \text{L} \sigma \sigma \mid 4 \end{array} \begin{array}{c} \text{Leibniz} \\ \text{Universität} \\ \text{Hannover} \end{array}$ 

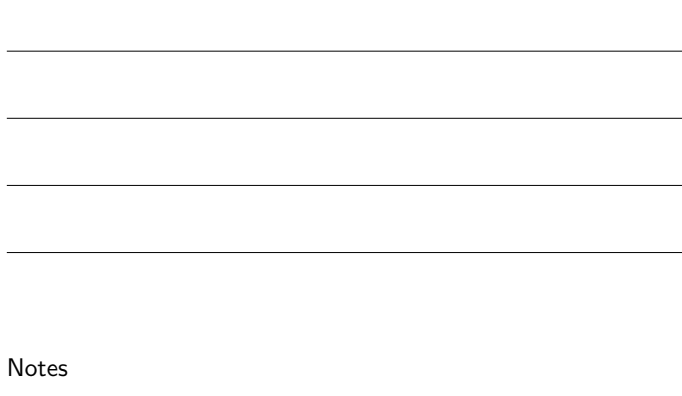

### <span id="page-3-0"></span>PALM's Canopy Model<br>000000000000

#### The embedded Canopy Model

### Notes

Notes

### Methods (III)

If desired, the effect of the canopy on the sensible heat transport can be considered. A source term is added to the prognostic equation for potential temperature:

$$
\frac{\partial \bar{\theta}}{\partial t} = ... + S_{\theta}
$$

- It is assumed that the foliage is warmed by the penetrating solar radiation and, in turn, warms the surrounding air.
- $\blacktriangleright$  The source strength  $S_{\theta}$  is defined as the vertical derivative of the upward kinematic vertical heat flux  $Q_{\theta}$ , given by (Shaw and Schumann, 1992):

$$
Q_{\theta}(z) = Q_{\theta}(h) \exp(-\alpha F) , Q_{\theta}(h) : Heat flux at canopy top
$$

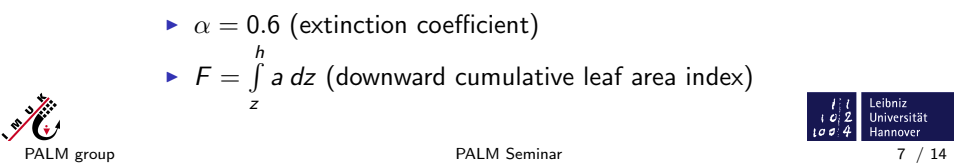

PALM's Canopy Model<br>000000000000

# [M](#page-2-0)ethods (IV)

The embedded Canopy Model

 $\blacktriangleright$  The canopy might act as a sink or source for other scalars q (e.g. humidity, passive tracer). Therefore, an additional term is added to the scalar transport equation:

$$
\frac{\partial \bar{q}}{\partial t} = ... - c_q a U(\bar{q} - q_c)
$$

- $\triangleright$   $c_a$  : scalar exchange coefficient
- $\blacktriangleright$   $q_c$  : scalar concentration at leaf surface

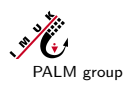

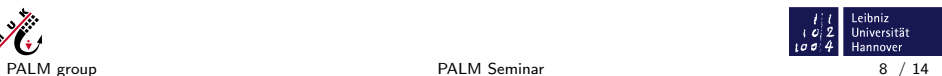

#### <span id="page-4-0"></span>The embedded Canopy Model

### **Notes**

# Basics (I)

- $\blacktriangleright$  The canopy model is switched on by setting the parameter plant canopy = .TRUE. within the &inipar NAMELIST in the parameter file (PARIN).
- $\triangleright$  All parameters for steering the canopy model are described in: Documentation  $\rightarrow$  Model steering  $\rightarrow$  Parameters  $\rightarrow$  Initialization  $\rightarrow$  Canopy (http://palm.muk.uni-hannover.de)
- $\triangleright$  The following slides will describe how to set up a simulation with a simple horizontally homogeneous canopy block covering the entire model domain surface. In this case, canopy mode = 'block' must be set in &inipar NAMELIST.

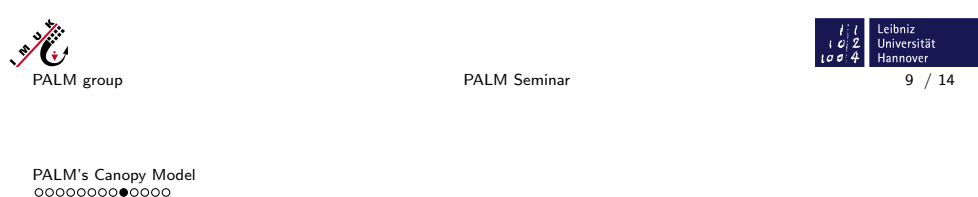

## [Ba](#page-3-0)sic canopy parameter (I)

The embedded Canopy Model

The parameters for steering the canopy model have to be added to the &inipar NAMELIST in the parameter file (PARIN).

 $\triangleright$  Step I: Define the upper boundary of the plant canopy layer using the parameter pch\_index (grid point index, default 0). pch\_index specifies the number of grid points resolving the canopy layer in the vertical direction.

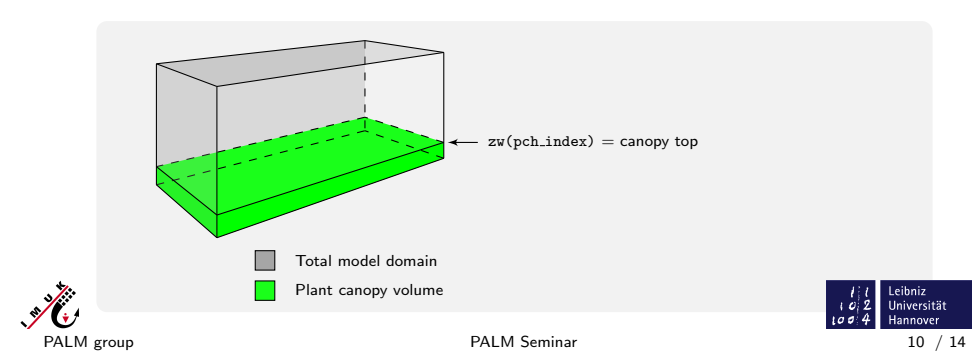

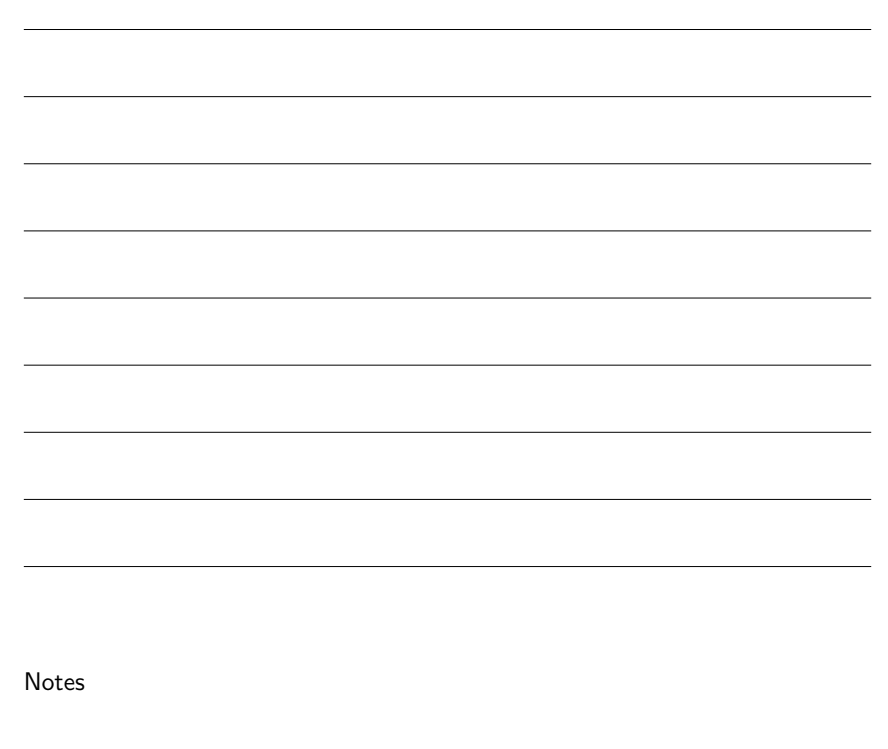

#### <span id="page-5-0"></span>The embedded Canopy Model

### Notes

### Basic canopy parameter (II)

 $\triangleright$  Step II: Construct the vertical profile of the leaf area density (lad) to prescribe the distribution of leaf area within the plant canopy volume.

The canopy top is located between zu(pch\_index) and  $zu(pch_index + 1)$  because this is the transition between the in-canopy grid point and the above-canopy grid point.

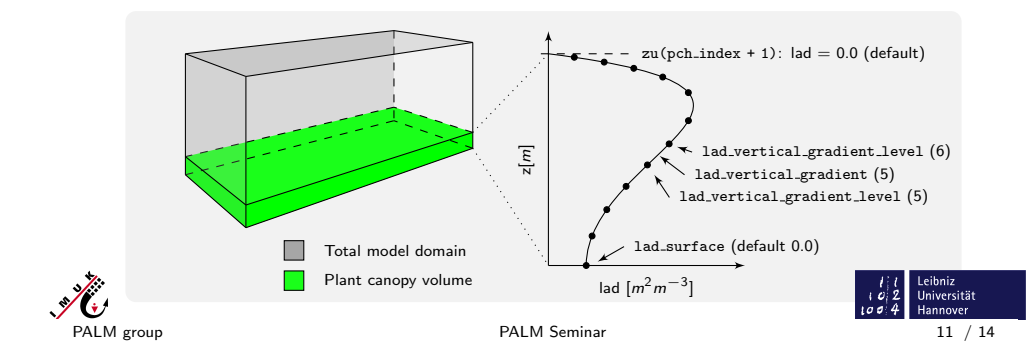

PALM's Canopy Model<br>0000000000000

The embedded Canopy Model

## [Ba](#page-4-0)sic canopy parameter (III)

In Step III: Prescribe a value for the parameter drag\_coefficient (default 0.0). The drag coefficient is a dimensionless factor describing the magnitude of the form drag by the canopy working against the flow. A larger form drag results in a greater momentum reduction.

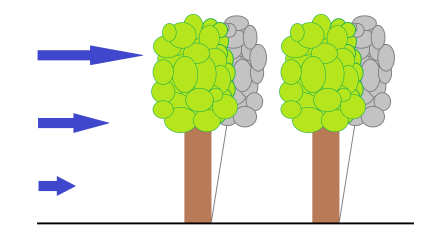

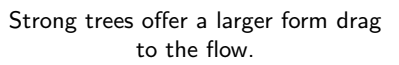

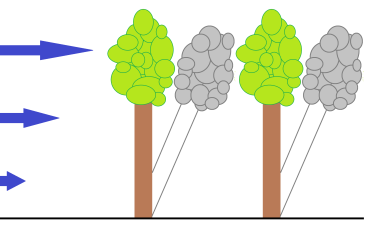

Young / small trees offer a smaller form drag to the flow because they are more flexible.

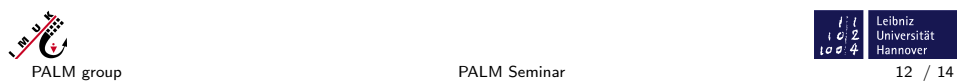

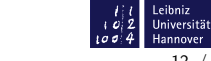

Notes

#### The embedded Canopy Model

#### **Notes**

## Basic canopy parameter (IV)

- $\triangleright$  For steering the effect of the canopy sensible heat transfer, prescribe a value for the sensible heat flux at the canopy top, using the parameter cthf (see Methods (III)).
- $\blacktriangleright$  The sink/source effect of the canopy on other scalar quantities, such as humidity or a passive tracer can be steered by the parameters leaf\_surface\_concentration and scalar exchange coefficient (see Methods (IV)).

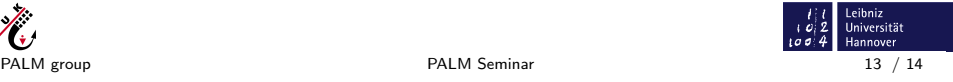

Leibniz

Universität annover

 $\begin{matrix} 1 & 1 \\ 1 & 0 \\ 1 & 0 \\ 0 & 0 \end{matrix}$ 

### PALM's Canopy Model The embedded Canopy Model

J.

## [U](#page-5-0)ser-defined canopy

Do you want to simulate a more customized canopy, which e.g. covers only half the model surface?

- $\triangleright$  Step I: Copy the file user\_init\_plant\_canopy.f90 from trunk/SOURCE to the directory \$Home/palm/current\_version/USER\_CODE/<enter job name> and make the desired changes for CASE ('user defined canopy 1').
- $\triangleright$  Step II: In your parameter file set: canopy mode = 'user\_defined\_canopy\_1'

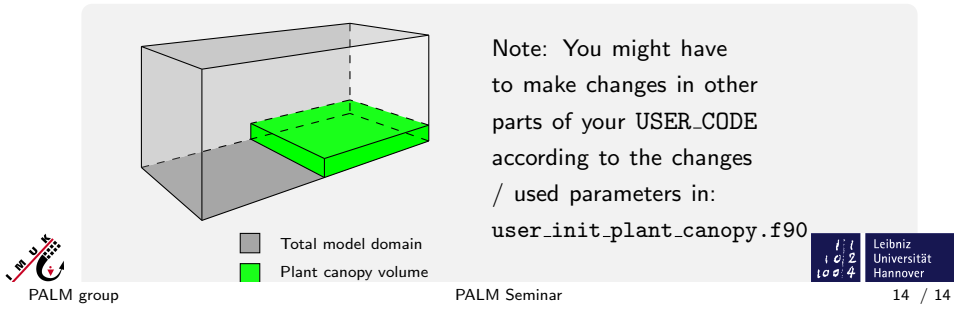

Note: You might have to make changes in other parts of your USER CODE according to the changes / used parameters in: user init plant canopy.f90 Notes